#### **AGENDA**

#### Special Districts and JPA Year End Fiscal Meeting 2020-21 TEAMS

May 20, 2021 10:00am – 11:00m

| 10:000m – 10:05am | Introduction                                                                                                    |  |  |  |  |
|-------------------|----------------------------------------------------------------------------------------------------|--|--|--|--|
|                   | Laura Bowers, Chief Deputy Auditor-Controller                                                                                                    |  |  |  |  |
| 10:05am – 10:15m  | Special District 2021-21 Budgets and 2020-21 Budget Adjustments                                                                                               |  |  |  |  |
|                   | Trevor MacGruer, Accountant                                                                                                    |  |  |  |  |
| 10:15am – 10:30am | Special Districts Year End Accounts Payable and Accounts Receivable                                                                                           |  |  |  |  |
|                   | Jessica Renda, Accounting Manager  • Final check run for FY 2020-21 and first check run for FY 2021- 22                                                       |  |  |  |  |
|                   | <ul> <li>Accruals – Expenditures and Revenues</li> </ul>                                                                                                    |  |  |  |  |
| 10:30am – 10:40am | Special Districts Year End General Accounting                                                                                                    |  |  |  |  |
|                   | <ul> <li>Brian H, Accounting Manager</li> <li>Calendar and Samples</li> <li>EZ ONE: Beginning fund balance in July for 2021-22 will not be current</li> </ul> |  |  |  |  |
| 10:40am – 10:50am | ONESolution Upgrade to Finance Enterprise                                                                                                    |  |  |  |  |
|                   | Marim Fam, Audit and Systems Manager                                                                                                    |  |  |  |  |
| 10:50am – 11:00am | Helpful EZ ONE Reports at Year End, and Closing Laura Bowers, Chief Deputy Auditor-Controller                                                                 |  |  |  |  |

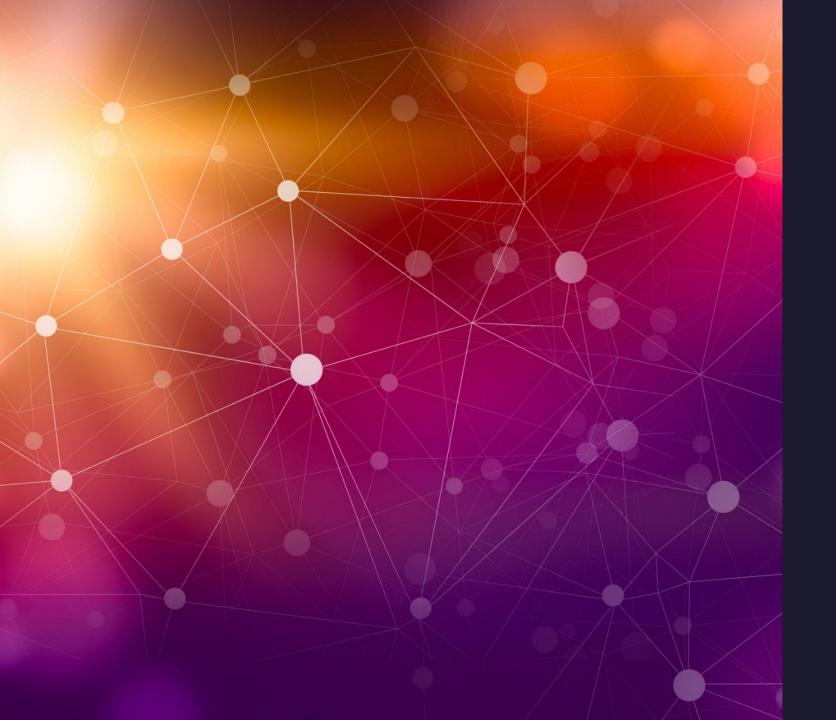

# 2020-21 Year End Special District and JPA Meeting

May 20, 2021

10:00am to 11:00am

# Agenda

Introduction – Laura Bowers

Budget Update – Trevor MacGruer

Year End AP and AR – Jessica Renda

Year End General Accounting – Brian Howard

ONESolution Upgrade – Marim Fam

Helpful Year End Reports – Laura Bowers

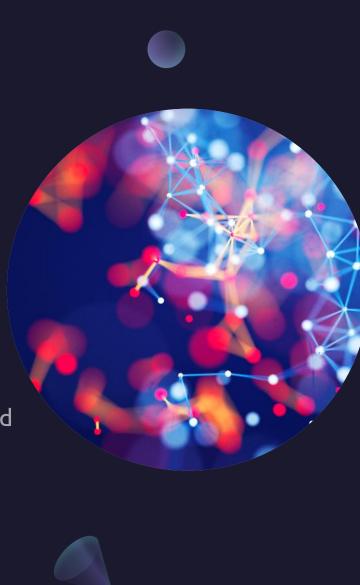

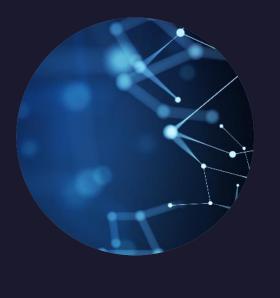

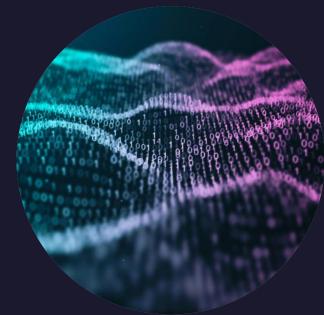

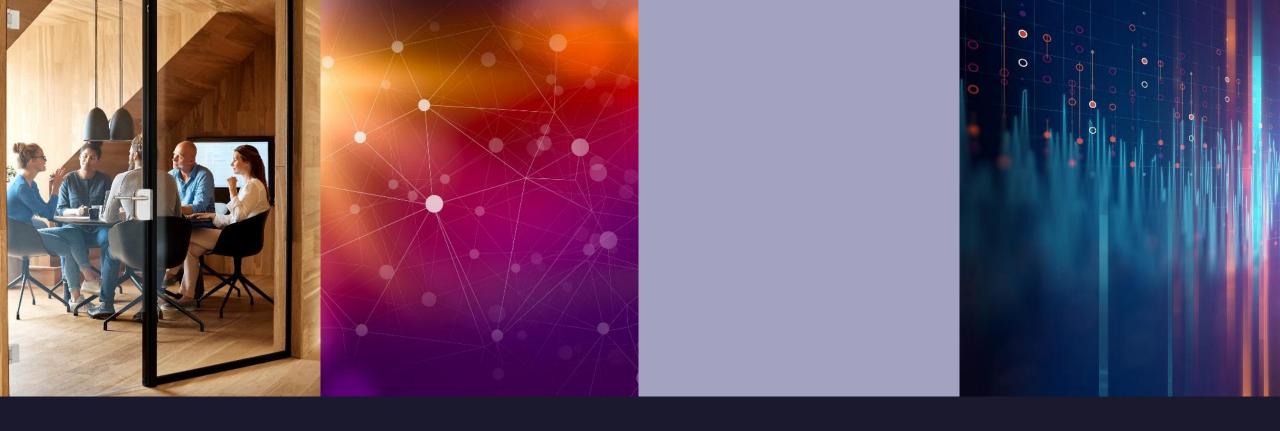

# Questions?

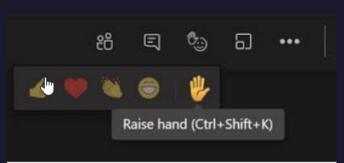

- Raise your hand in TEAMS to be called upon OR
- Enter your question in Chat.

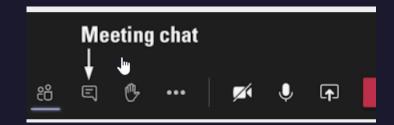

# MATERIALS AND VIDEO ON AUDITOR-CONTROLLER HOME PAGE

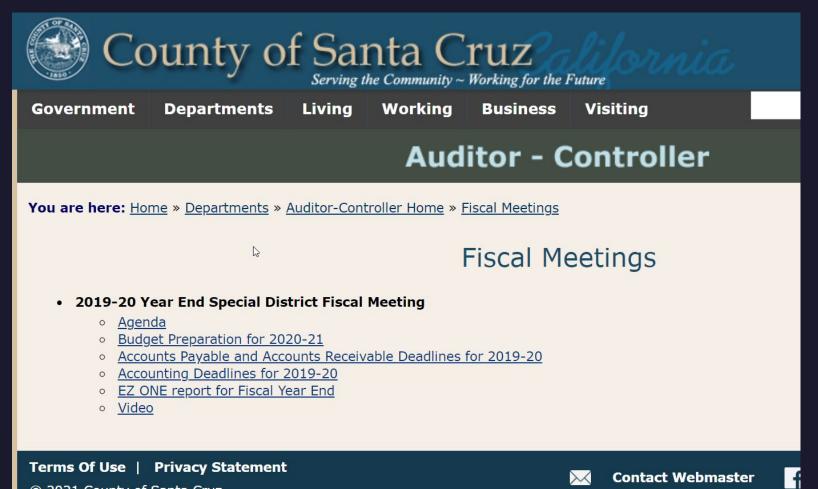

# Thank You

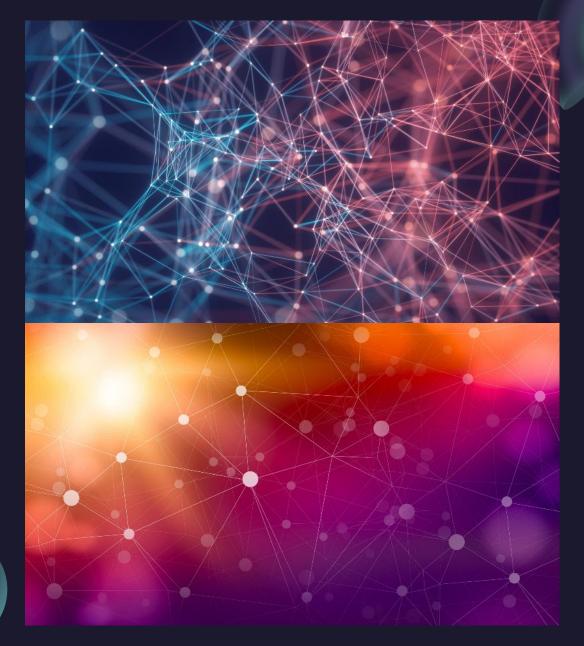

# 2021-2022 Special District Budgets

AND PROP 4 APPROPRIATIONS (GANN) LIMIT

#### Dates to Remember

- Your Board must approve a Preliminary Budget on or before June 30, 2021.
  - ► ACTTC will load prior year Final Budget if the approved Preliminary Budget is not received prior to June 16, 2021.
- Your Board must approve a Final Budget on or before October 1, 2021.
- Prop 4 Appropriations Limit (Gann Limit) resolution also due on or before October 1, 2021.

# **Budget Preparation**

- Must provide a revenue budget with detailed GL information along with the expenditure budget.
- Round your budgets up to whole dollars. Do not use the Excel feature "Decrease Decimal" as this will cause rounding errors if you are using formulas.
- Property tax growth based on 4% projection but use your knowledge of your community and adjust accordingly.
- Interest rates are expected to decline, we recommend using 0.25% to estimate interest revenue.

# **Budget Preparation**

#### Current Year Fiscal Information

- An Excel worksheet with current year budget and YTD actuals as of March 31, 2021, was provided with the budget packet to help facilitate budget preparation.
- ► The Budget Memo and Worksheets were emailed on April 19, 2021.

#### Fund Balance Information

- Fund balance information will be provided as quickly as possible after the close of the fiscal year. We anticipate this will be by the end of July.
- A worksheet to assist with balancing your available financing sources was provided with the budget packet.

# Budget Submittal

- Provide a certified (signed) copy of the resolution adopting your Preliminary and Final budgets when they are submitted.
  - ▶ A certified copy of the Board minutes from the meeting the budget is adopted would also be accepted.
- Submitting a copy of your budget in Excel format is greatly appreciated as it speeds up the process of loading budgets into ONESolution and increases accuracy.

# Thank You! Questions?

Trevor MacGruer (831) 454-2703

<u>Trevor.MacGruer@SantaCruzCounty.us</u>

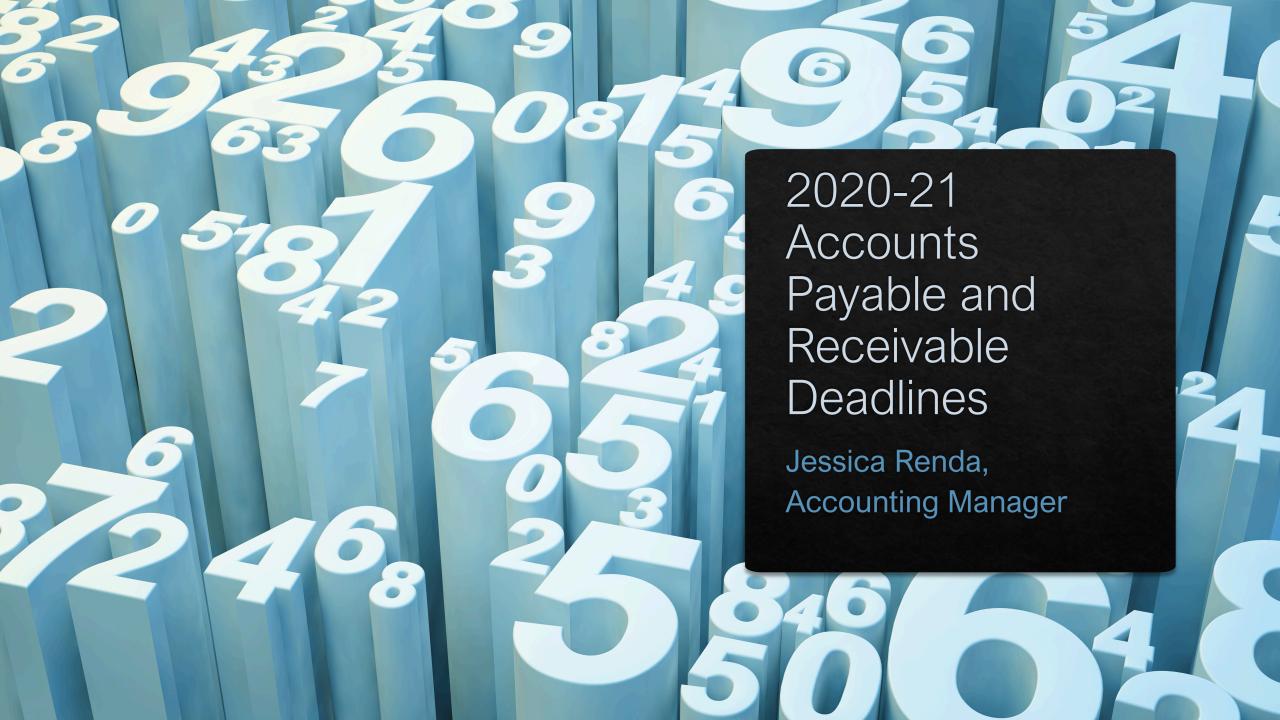

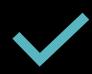

**AP Checks Runs** 

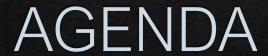

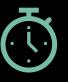

**AP Deadlines** 

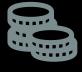

Accruals

Expenditure Revenue

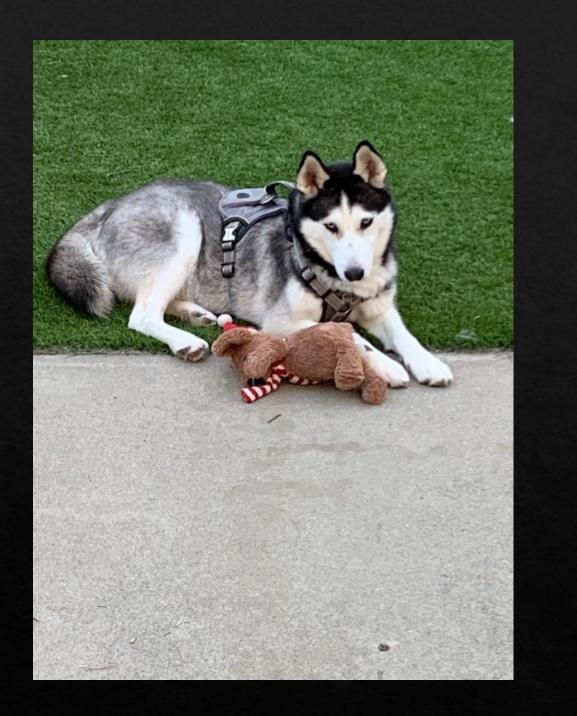

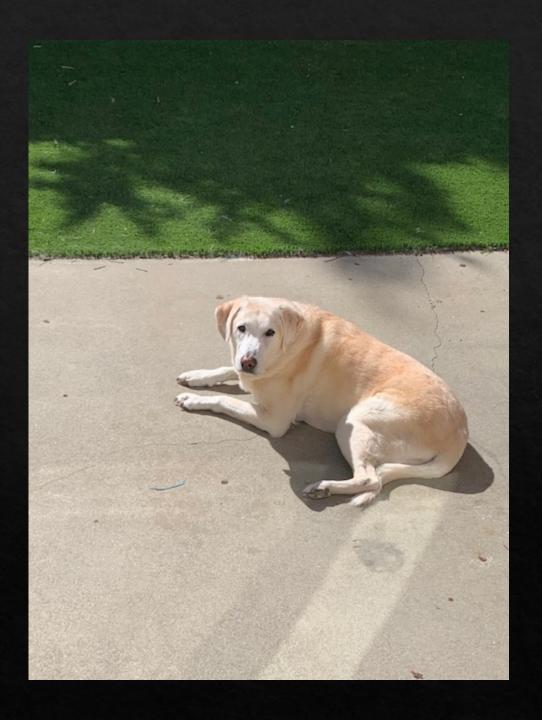

## AP Check Runs

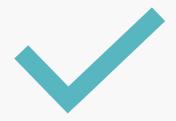

Last check run of 2020-21

June 30, 2021

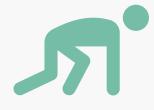

First check run of 2021-22

July 1, 2021

# AP Deadline for 2020-21

#### **♦** July 9, 2021

- Invoices must be approved in workflow and received by the Auditor-Controller's Office by end of day July 9, 2021
- If AUD Claims keys district transactions, these must be received by July 9, 2021
- If not received by July 9, must be accrued (instructions to follow)

### Invoice dates

- Enter June 30, 2021 (or before) invoice date if
  - ♦ Actual invoice dated within 2020-21
  - ♦ Goods and services received/performed in 2020-21
    - ♦ OR
  - ♦ Actual invoice dated within 2021-22
  - Goods and services received/performed in 2020-21

### Invoice dates

- ♦ Enter July 1, 2021 (or later) invoice date if
  - ♦ Actual invoice dated within 2020-21
  - Goods and services received/performed in 2021-22
    - ♦ OR
  - ♦ Actual invoice dated within 2021-22
  - Goods and services received/performed in 2021-22

# ACCRUALS

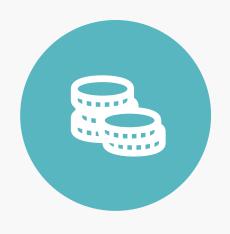

EXPENDITURE ACCRUALS

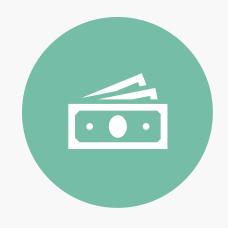

REVENUE ACCRUALS

## EXPENDITURE ACCRUALS

- ♦ Accruals will post an expense to 2020-21, and then reverse the expense in 2021-22.
- When you process a claim in 2021-22 that has been accrued, the expense will essentially zero out, if the accrual was equal to the actual invoice

|                  | 2019-20 | 2020-21  |                |  |
|------------------|---------|----------|----------------|--|
| Accrual          | 500.00  | (500.00) |                |  |
| Actual Invoice   |         | 500.00   | Posted in July |  |
| Expense Incurred | 500.00  | _        |                |  |
|                  |         |          |                |  |

# EXPENDITURE ACCRUALS

Due date July 16, 2021

Should be accrued if

 Services and supplies performed/received in 2020-21 but no invoice received yet or not in Auditor workflow by July 9, 2021

Email accruals to Trevor MacGruer (<u>Trevor.MacGruer@santacruzcounty.us</u>) – use EX accrual template or summarize in email/memo

#### EXPENDITURE ACCRUALS

Debit expense object (i.e. 62381) with district GL key (i.e. 681310)

Credit accounts payable (20200) with fund GL key (i.e. 076495)

- Submit revenue accruals to Trevor MacGruer, Trevor.MacGruer@santacruzcounty.us
- Use for material revenues that have been earned but 'cash' not received at 6-30-21 (such as grant payments)
- In conjunction with expenditure accruals, taking into account budgeted amounts
- ♦ Due on July 16, 2021

 Revenue accruals will be reversed by Auditor-Controller in the new year

Due date July 16, 2021

Should be accrued if

 Revenue was earned in 2020-21 but not deposited by June 30, 2021, consider timing (i.e. 12 payments a year, must be consistent with accruals)

Use EX Accrual Template or summarize in email/memo

Email accruals to Trevor.MacGruer@santacruzcounty.us

Debit Accounts
Receivable Object
10700 with fund GL
key (i.e. 076495)

Credit revenue object (i.e 42047) with departmental gl key (i.e. 681310)

Don't forget to use JL keys and objects (if applicable)

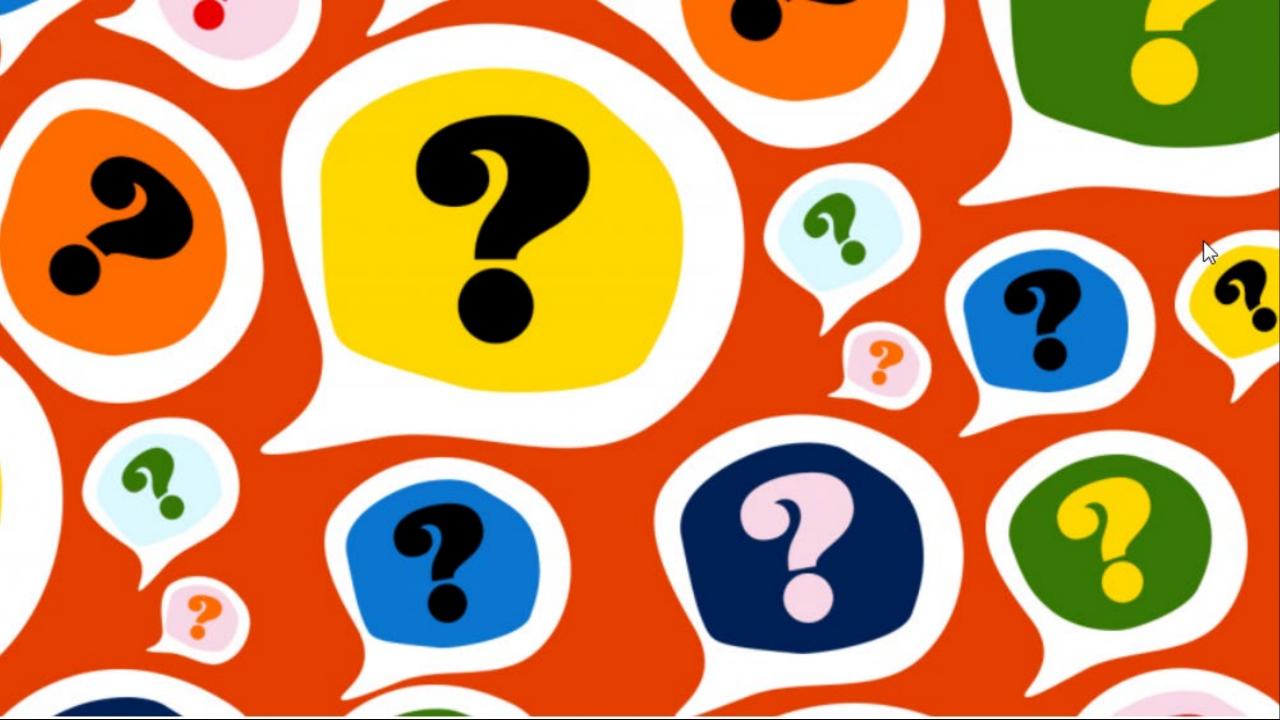

# 2020-21 Year End Meeting

May 20, 2021

# Overview

- Review Financials
- Journal Entries
- Payroll accrual
- Deposits to Treasury
- One Solution Balances

## Review financials

- Between now and the end of the year, please review your department financials (all transactions in GL Keys and objects) to ensure proper recording of transactions.
- Any transactions incorrectly recorded can be fixed by entering a journal entry.
- Journal entries to reclass items are due by July 21, 2021

## Review financials

- Please review your Character 80 expenses. Character 80 expenses are considered to be capital or fixed asset expenditures. If expenses are not capital or fixed asset, they should be reclassed to supplies and services in character 60.
- Please review your Character 60 expenses for capital or fixed assets. These should be reclassed to character 80.
- If your District uses One Solution for tracking its fixed or capital assets, please submit the necessary AUD98's and AUD43's before July 2, 2021.
- The determination of fixed or capital assets is based on your District's dollar threshold and type of asset or project. Please refer to your District's accounting procedures and guidelines.

# Journal Entries

- Except for revenue and expense accruals due on July 16, all other journal entries due by July 21, 2021
  - Ie: reclasses between GL Keys and Objects (reclasses between District division units and revenue/expenditure types)

# Journal Entries

- Please email all journal entries to "AudDeposit@santacruzcounty.us"
  - Please do not email to a specific person, as it may be overlooked if someone is out of the office.
- Please make sure the date on the journal entry form is June 30, 2021 if you want the journal entry to post in fiscal year end 2020-21. If the date of the journal entry is a July date, it will post in fiscal year end 2021-22. After July 21, 2021, this can not be corrected.
- Some Districts use the fiscal year end number in their journal entry number, ex: ED22XXXXX. Please update, if needed.

# Payroll Accrual

100% of PP12 (May 29 - June 11 ) runs on night of June 15, so post on June 16

100% of PP13 (June 12-25) runs on night of June 29, so post on June 30 for June 30.

30% of PP12 (May 26-June 11) will be accrued to June 30.

Pay Period #12 as a base X 30%, to approximate three days of PP #14 accrual

for Monday June 28 through Wednesday June 30

ACTTC will adjust for any known large changes.

# Deposits to Treasury

- Deposits for the last day of the fiscal year is on June 30, 2021
- Treasury will close by 2:00 pm
- Departments should complete their credit card revenue bank transfer to Treasury by 12:00 pm

# One Solution Beginning Balances

- For most of the month of July, beginning fund balances may not be current. As journals are posted to "prior" fiscal year end 2020-21 throughout the month of July, the beginning balances do not update automatically.
- The Auditor-Controller's office will update once or twice a week during the month of July so beginning balances are current as much as possible.
- If you use EZ One for financial reporting, please note that EZ One is one day behind what posted in One Solution.

## THANK YOU

#### THE END

Questions: brian.howard@santacruzcounty.us

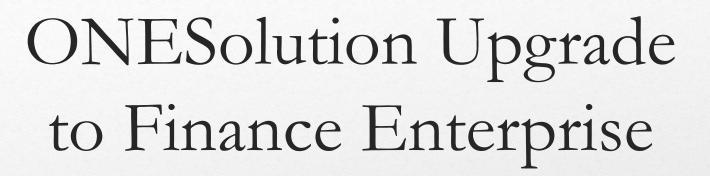

Marim Fam, Audit and Systems Manager

## Name Change

CentralSquare ONESolution

CentralSquare Finance Enterprise

## ONESolution Upgrade

- Detailed presentation given in the quarterly meetings posted on the county's intranet- Q2 and Q3.
  - Completed the install of FE 20.1 HF7 for the Pre-Production Environment on the county servers.
    - Link: <a href="https://santacruzfinance.co.santa-cruz.ca.us/Production">https://santacruzfinance.co.santa-cruz.ca.us/Production</a>
  - Links for more details:
  - <u>Video Finance Enterprise</u>
  - <a href="https://video.centralsquare.com/watch/KqSCPwaPYnA6GDPFVZr6ce">https://video.centralsquare.com/watch/KqSCPwaPYnA6GDPFVZr6ce</a>

## New Features

- Upgrade is not too different from the previous version
- New User Interphase:
  - 100% Browser based
  - Enables system on desktops, tablets, and phones
  - Will still need to be connected to GlobalProtect

## What is Next

• Effective Date\*

## Questions Contact

- Marim Fam, Audit and Systems Manager
- 831-454-2691
- Marim.Fam@santacruzcounty.us

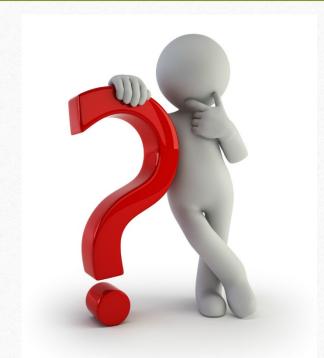

# EZ ONE REPORTS FOR YEAR END

LAURA BOWERS, CHIEF DEPUTY AUDITOR-CONTROLLER

## AGENDA

## EZ ONE reports

- Budget control
- Revenue and Expenditure Budget to Actual
- EZ ONE Training Materials
- Bonus report?

#### **BUDGET CONTROL**

 Special District budgets are normally controlled at the GL key, and the character level

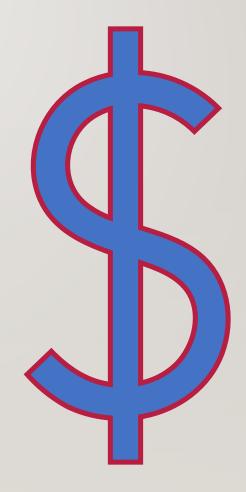

#### **BUDGDET CONTROL**

Example GL keys

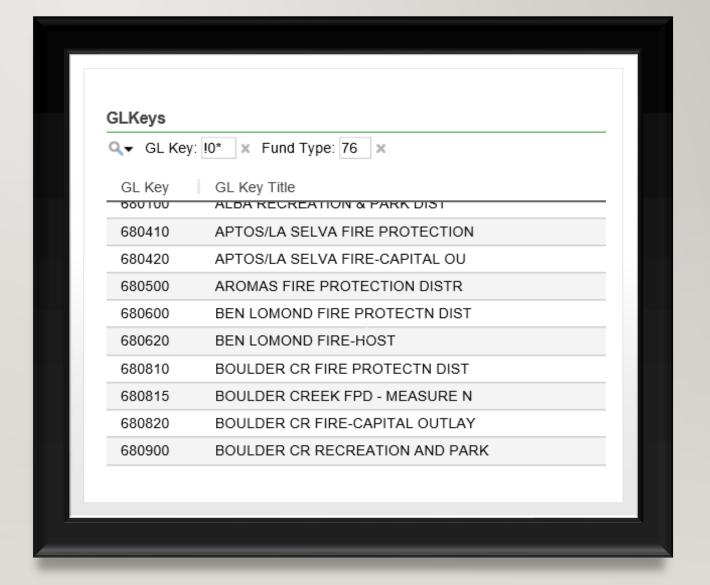

## BUDGET CONTROL

 Character examples are as follows:

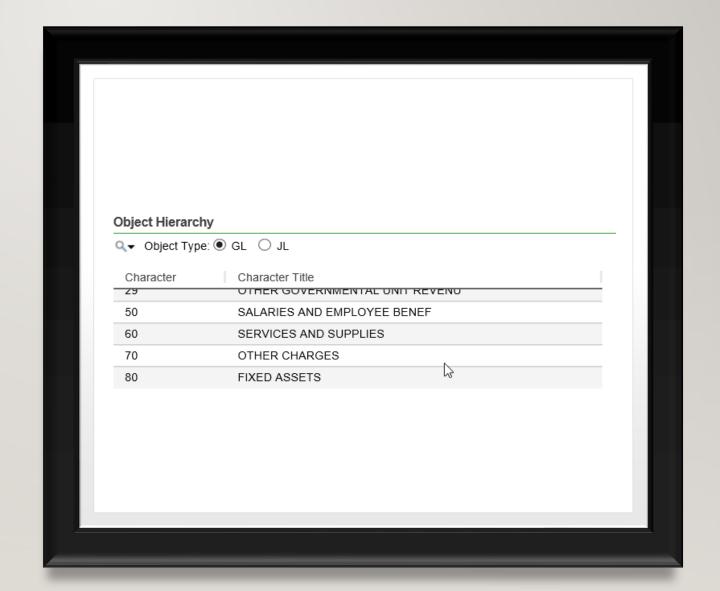

Click Revenues/Expenditures under Financial summaries

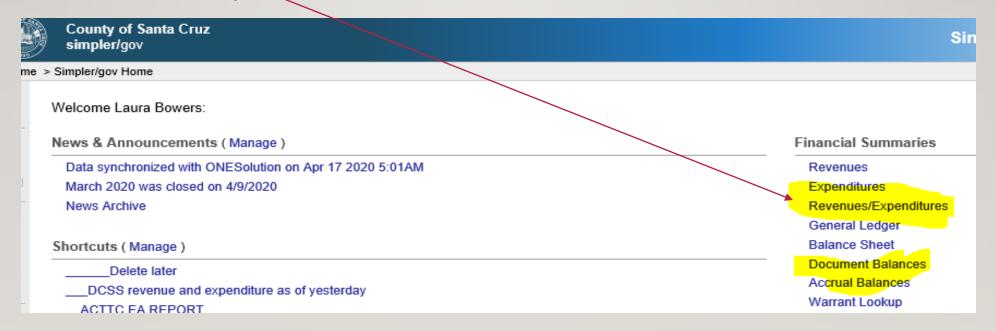

• From 'As Of' drop down, select 'yesterday' for most up-to date transactions, then click ok

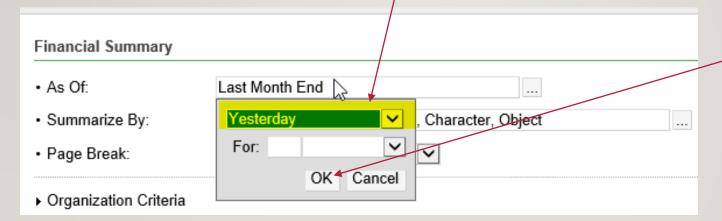

• Option I - Enter gl key in gl key field <u>OR</u>

| Financial Summary       |                                               | <b>⇒</b> Go |
|-------------------------|-----------------------------------------------|-------------|
| • As Of:                | Yesterday                                     |             |
| Summarize By:           | GLKey, Revenue/Expenditure, Character, Object |             |
| Page Break:             | l∛one ✓                                       |             |
| ▶ Organization Criteria |                                               | Hide        |
| Department:             |                                               |             |
| • Division:             |                                               |             |
| Section:                |                                               |             |
| Activity:               |                                               |             |
| • GL Key:               | 681310                                        |             |

• Option 2 - Enter fund number in in fund field — this is preferred for special districts with

multiple GL keys

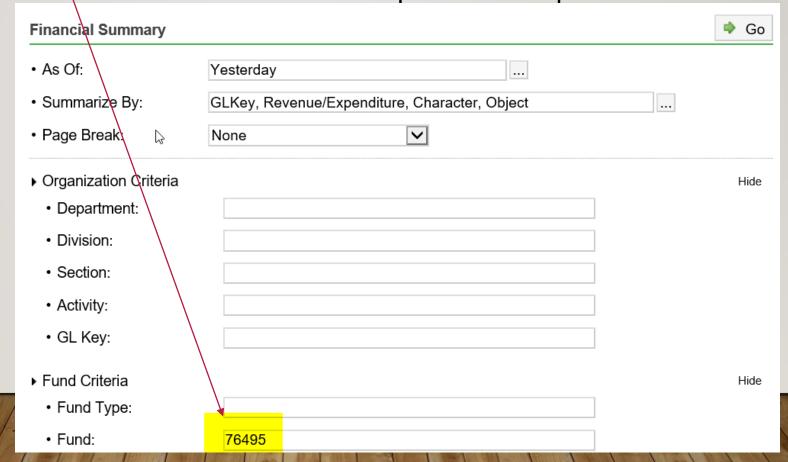

Scroll to the very bottom of the screen and select 'show' to the right of advanced options

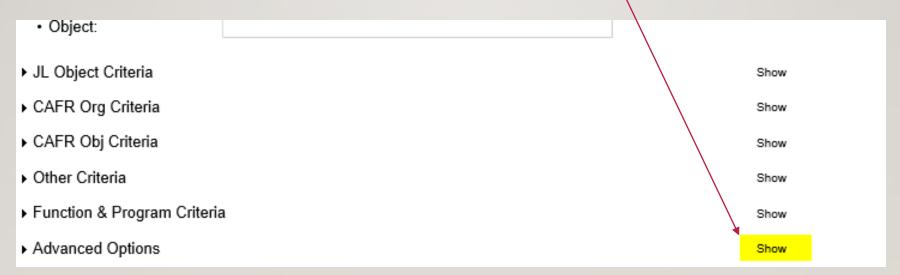

Click on the 'builder' next to the columns field

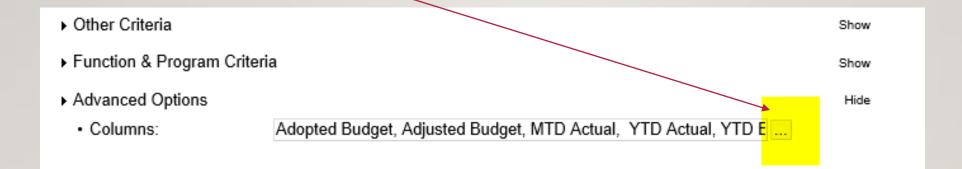

Remove the 'MTD Actual' checkmark and add a checkmark to 'Variance' and click 'OK'

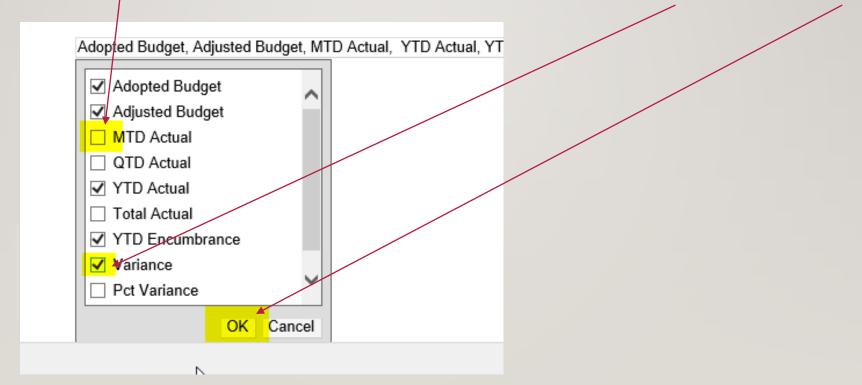

Scroll back to the top of the select GL Key for Page Break

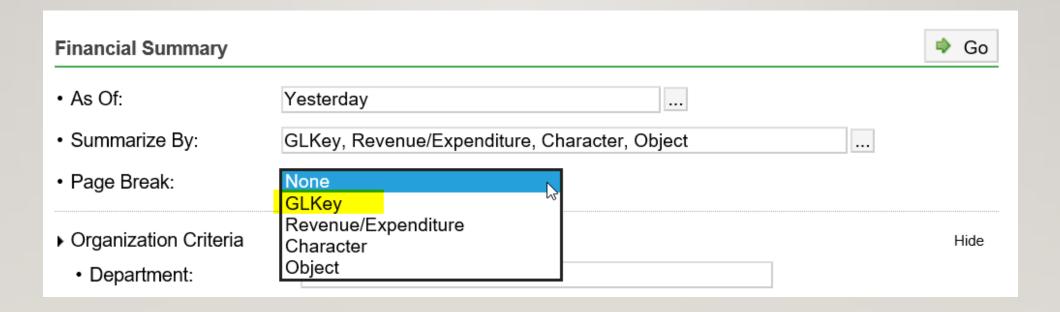

click 'Go' to run the query

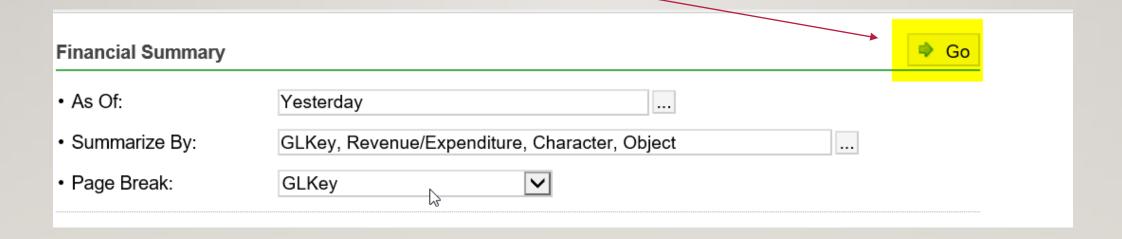

• Resulting report should look like this:

| Financial Summary |                                             |                                |                        |                        |                             |                          |  |
|-------------------|---------------------------------------------|--------------------------------|------------------------|------------------------|-----------------------------|--------------------------|--|
| Q ▼ As Of: Yeste  | erday × Summarize By: GLKey, Revenue/Expend | diture, Charac × Fund: 76495 × |                        |                        |                             |                          |  |
| Object            | Title                                       | YTD Adopted<br>Budget          | YTD Adjusted<br>Budget | Year-To-Date<br>Actual | Year-To-Date<br>Encumbrance | Year-To-Date<br>Variance |  |
| GL Key 681310     | CENTRAL FIRE PROTECTN DIST-OPS              |                                |                        |                        |                             |                          |  |
| Revenues          |                                             |                                |                        |                        |                             |                          |  |
| Character 01      | TAXES                                       |                                |                        |                        |                             |                          |  |
| 40100             | PROPERTY TAX-CURRENT SEC-GEN                | 17,482,180.00                  | 17,482,180.00          | 16,541,615.24          | 0.00                        | 940,564.76               |  |
| 40106             | RESIDUAL DISTRIBUTION                       | 0.00                           | 0.00                   | 76,416.04              | 0.00                        | (76,416.04)              |  |
| 40110             | PROPERTY TAX-CURRENT UNSEC-GEN              | 353,090.00                     | 353,090.00             | 341,163.57             | 0.00                        | 11,926.43                |  |
| 40130             | PROPERTY TAX-PRIOR UNSEC-GEN                | 25,000.00                      | 25,000.00              | 33,536.43              | 0.00                        | (8,536.43)               |  |
| 40150             | SUPP PROP TAX-CURRENT SEC                   | 380,000.00                     | 380,000.00             | 198,762.77             | 0.00                        | 181,237.23               |  |
| 40151             | SUPP PROP TAX-CURRENT UNSEC                 | 10,000.00                      | 10,000.00              | 3,032.79               | 0.00                        | 6,967.21                 |  |
| 40160             | SUPP PROP TAX-PRIOR SEC                     | 5,000.00                       | 5,000.00               | 16,336.52              | 0.00                        | (11,336.52)              |  |
| 40161             | SUPP PROP TAX-PRIOR UNSEC                   | 3,000.00                       | 3,000.00               | 6,895.75               | 0.00                        | (3,895.75)               |  |

• Note, the variance column for each character shows how much budget is not received yet (for revenues) or is remaining (for expenditures) for each character:

| Financial Summa    | агу                                           |                             |                        |                        |                             |                          |
|--------------------|-----------------------------------------------|-----------------------------|------------------------|------------------------|-----------------------------|--------------------------|
| Q ▼ As Of: Yester  | rday × Summarize By: GLKey, Revenue/Expenditu | ure, Chara( × Fund: 76495 × |                        |                        |                             |                          |
| Object             | Title                                         | YTD Adopted<br>Budget       | YTD Adjusted<br>Budget | Year-To-Date<br>Actual | Year-To-Date<br>Encumbrance | Year-To-Date<br>Variance |
| Total Characte     | er 23                                         | 0.09                        | 0.00                   | 93,554.41              | 0.00                        | (93,554.41)              |
| Total Revenue      | es                                            | 19,626,244.00               | 19,626,244.00          | 18,007,081.76          | 0.00                        | 1,619,162.24             |
| Expenditures       |                                               |                             |                        |                        |                             |                          |
| -                  | SALARIES AND EMPLOYEE BENEF                   |                             |                        |                        |                             |                          |
| 51000              | REGULAR PAY-PERMANENT                         | 6,505,030.00                | 6,505,030.00           | 5,314,449.40           | 0.00                        | 1,190,580.60             |
| 51005              | OVERTIME PAY-PERMANENT                        | 1,505,132.00                | 1,505,132.00           | 1,338,780.91           | 0.00                        | 166,351.09               |
| 51010              | REGULAR PAY-EXTRA HELP                        | 59,400.00                   | 59,400.00              | 55,964.50              | 0.00                        | 3,435.50                 |
| 51025              | REGULAR PAY-CALL BACK                         | 14,000.00                   | 14,000.00              | 0.00                   | 0.00                        | 14,000.00                |
| 51035              | HOLIDAY PAY                                   | 485,259.00                  | 485,259.00             | 407,964.31             | 0.00                        | 77,294.69                |
| 51040              | DIFFERENTIAL PAY                              | 15,000.00                   | 15,000.00              | 16,367.26              | 0.00                        | (1,367.26)               |
| 52010              | OASDI-SOCIAL SECURITY                         | 124,295.00                  | 124,295.00             | 118,373.32             | 0.00                        | 5,921.68                 |
| 52015              | PERS                                          | 2,765,615.00                | 2,765,615.00           | 2,594,915.98           | 0.00                        | 170,699.02               |
| 53010              | EMPLOYEE INSURANCE & BENEFITS                 | 2,725,652.00                | 2,725,652.00           | 1,841,562.13           | 0.00                        | 884,089.87               |
| 53015              | UNEMPLOYMENT INSURANCE                        | 10,640.00                   | 10,640.00              | 8,761.40               | 0.00                        | 1,878.60                 |
| 54010              | WORKERS COMPENSATION INSURANCE                | 744,756.00                  | 744,756.00             | 744,756.00             | 0.80                        | 0.00                     |
| 55020              | SICK LEAVE RESERVE                            | 399,567.00                  | 399,567.00             | 232,491.91             | 0.00                        | 167,075.09               |
| Total Character 50 |                                               | 15,354,346.00               | 15,354,346.00          | 12,674,387.12          | 0.00                        | 2,679,958.88             |

#### **NEXT STEP**

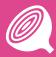

Save shortcut if you don't have a shortcut for this report already (refer to EZ ONE training materials)

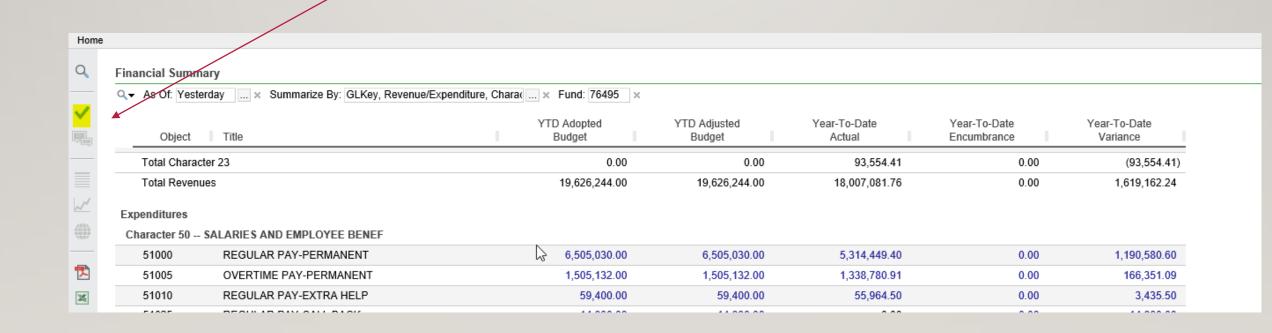

## EZ ONE TRAINING MATERIALS

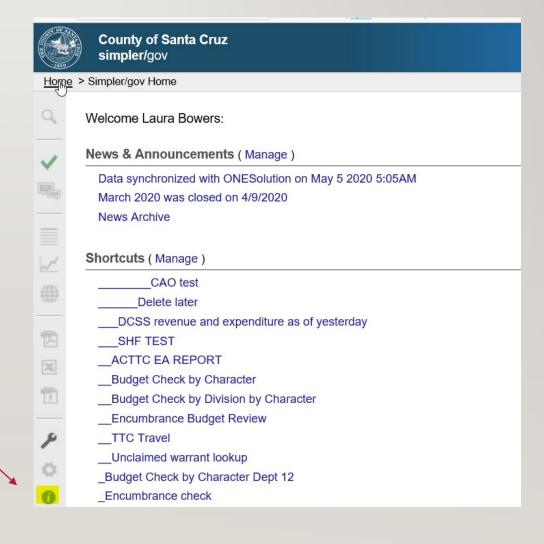

## EZ ONE TRAINING MATERIALS

Select an option from the choices below:

#### Information & Help

Quick Start Guide

EZ One Training (slideshow)

Wildcards & Operators

Chart of Accounts Reference

**EZFAMIS** 

#### **EZ One Training Videos**

Data & Chart of Accounts (5:12)

Logging In & Home Page

Data As The User Interface

How to Create a Shortcut (3:11)

### **BONUS REPORT!**

EXPENDITURES BY VENDOR REPORT

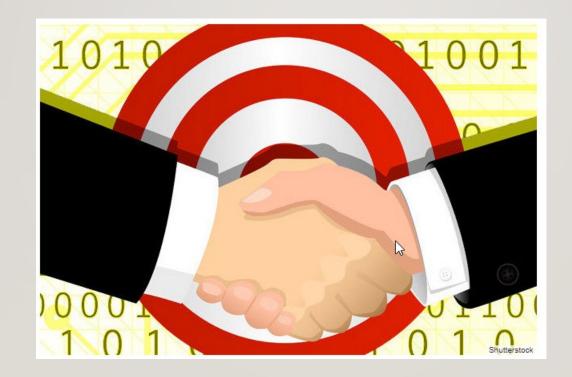

• Click 'home' in the upper left corner to return to home screen

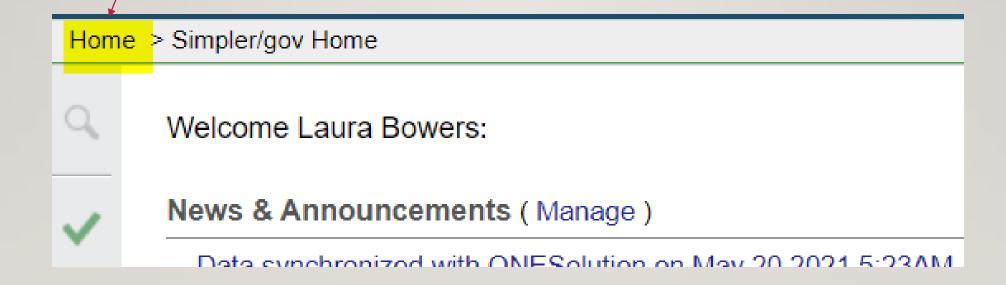

• Select 'Expenditures' under Financial Summaries

#### **Financial Summaries**

Revenues

Expenditures

Revenues/Expenditures

General Ledger

**Balance Sheet** 

**Document Balances** 

Accrual Balances

Warrant Lookup

- Select 'Yesterday' for As Of Dropdown
- Summarize by Fund or GL Key and Vendor
- Click OK

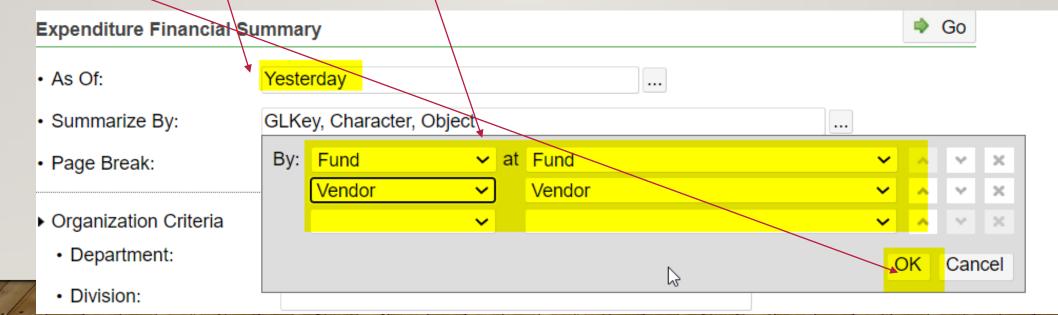

- Select 'Yesterday' for As Of Dropdown
- Summarize by Fund or GL Key and Vendor
- Click OK

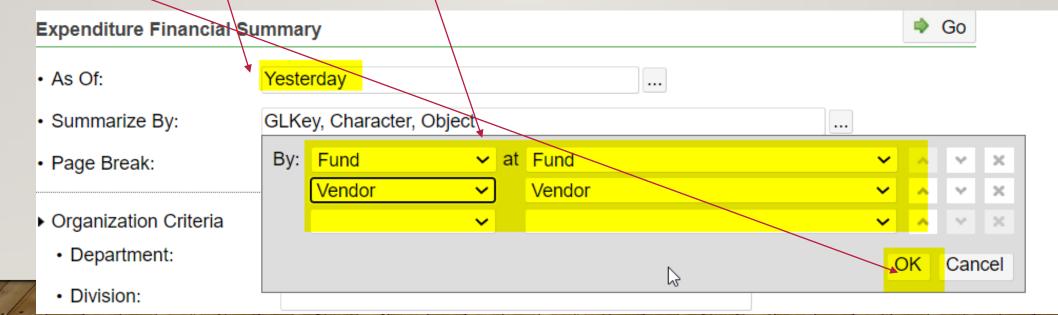

• Enter your Fund OR Your GL Key in the correct field

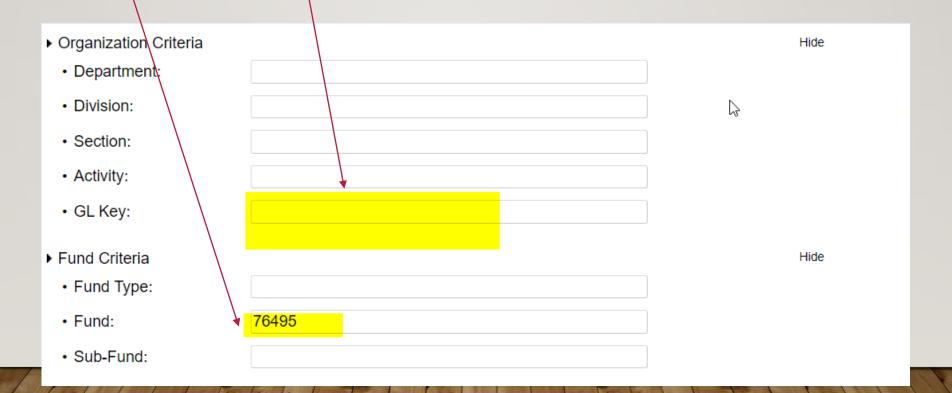

Scroll down to advanced options and 'show'

 Advanced Options

Show

Click the builder button next to the columns selection

Advanced Options

Columns:

Adopted Budget, Adjusted Budget, MTD Actual, YTD Actual, YTD E ...

Hide

Remove checkmarks for all EXCEPTYTD Actual

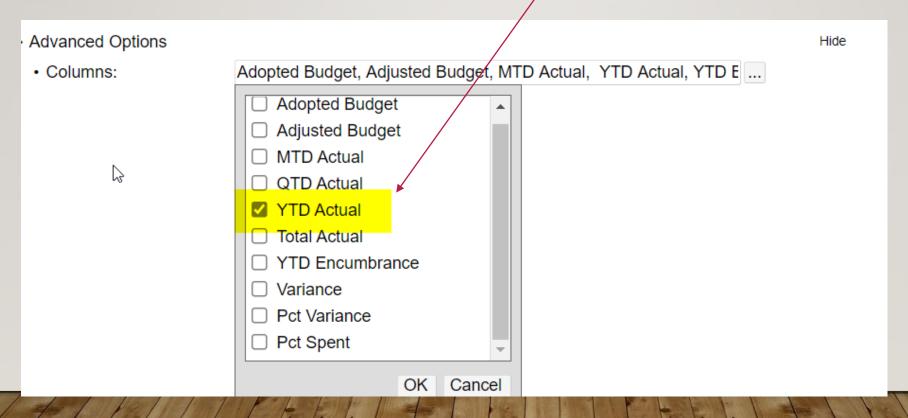

Scroll back to the top and click 'Go'

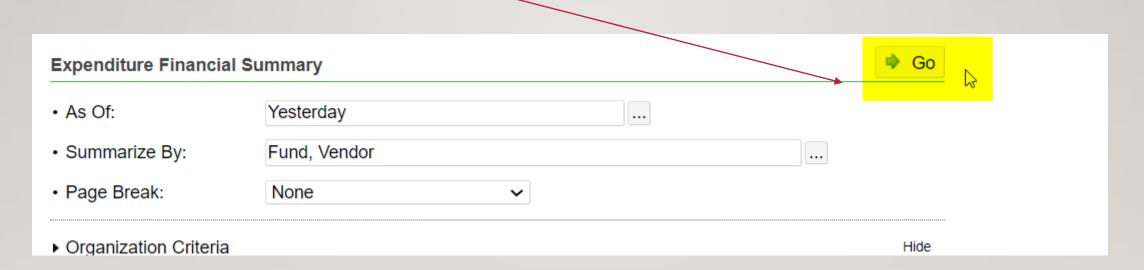

View results

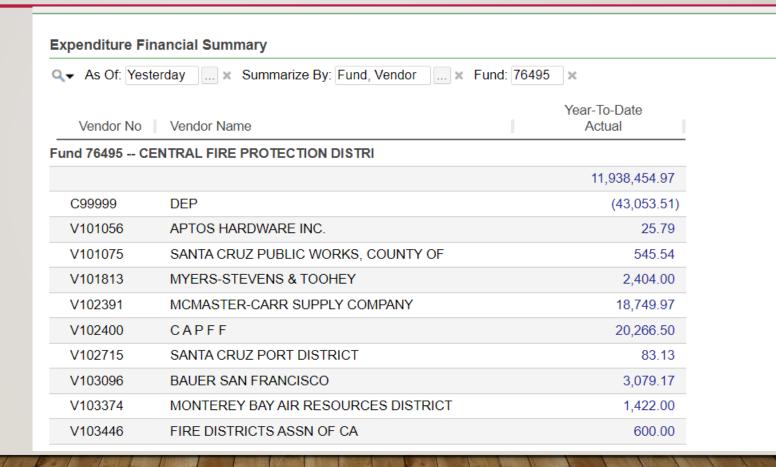

• Drill on any actuals for further review

| Expenditure Actual Transactions  |                           |        |             |                  |          |           |                          | I∢                                       |
|----------------------------------|---------------------------|--------|-------------|------------------|----------|-----------|--------------------------|------------------------------------------|
| Q ▼ From / To: 7/1/20205/19/2021 | × Summarize By: Fund, Ven | dor ×  | Fund: 76495 | × Vendor Nbr: V1 | 26318 ×  |           |                          |                                          |
| ltem No En Type                  | PR Nbr   Fund             | GLKey  | Organizatio | n GL Obj         | Amount   | Vendor No | Vendor Name              | Description                              |
| Fund 76495 CENTRAL FIRE PROTECTI | ION DISTRI                |        |             |                  |          |           |                          |                                          |
| Vendor V126318 CHARTER COMMUN    | ICATIONS HOLDINGS LLC     |        |             |                  |          |           |                          |                                          |
|                                  | 76495                     | 681310 | 68130000    | 61221            | 99.98    | V126318   | CHARTER COMMUNICATIONS H | IOLDINGS L S-4 Internet - 7/3/20-8/2/20  |
|                                  | 76495                     | 681310 | 68130000    | 61221            | 101.47   | V126318   | CHARTER COMMUNICATIONS F | IOLDINGS L S-4 Internet - 8/3/20-9/2/20  |
|                                  | 76495                     | 681310 | 68130000    | 61221            | 99.98    | V126318   | CHARTER COMMUNICATIONS H | OLDINGS L S-4 Internet - 9/3/20-10/2/20  |
|                                  | 76495                     | 681310 | 68130000    | 61221            | 99.98    | V126318   | CHARTER COMMUNICATIONS F | OLDINGS L S-4 Internet - 10/3/20-11/2/20 |
|                                  | 76495                     | 681310 | 68130000    | 61221            | 99.98    | V126318   | CHARTER COMMUNICATIONS H | OLDINGS L S-4 Internet - 11/3/20-12/2/20 |
|                                  | 76495                     | 681310 | 68130000    | 61221            | 99.98    | V126318   | CHARTER COMMUNICATIONS H | IOLDINGS L S-4 Internet - 12/3/20-1/2/21 |
|                                  | 76495                     | 681310 | 68130000    | 61221            | 99.98    | V126318   | CHARTER COMMUNICATIONS F | IOLDINGS L S-4 Internet - 1/3/21-2/2/21  |
|                                  | 76495                     | 681310 | 68130000    | 61221            | 99.98    | V126318   | CHARTER COMMUNICATIONS H | IOLDINGS L S-4 Internet - 2/3/21-3/2/21  |
|                                  | 76495                     | 681310 | 68130000    | 61221            | 99.98    | V126318   | CHARTER COMMUNICATIONS F | IOLDINGS L S-4 Internet - 3/3/21-4/2/21  |
|                                  | 76495                     | 681310 | 68130000    | 61221            | 99.98    | V126318   | CHARTER COMMUNICATIONS H | IOLDINGS L S-4 Internet - 4/3/21-5/2/21  |
|                                  | 76495                     | 681310 | 68130000    | 61221            | 104.98   | V126318   | CHARTER COMMUNICATIONS H | IOLDINGS L S-4 Internet - 5/3/21-6/2/21  |
| Total Vendor V126318             |                           |        |             |                  | 1,106.27 |           |                          |                                          |
| Total Fund 76495                 |                           |        |             |                  | 1,106.27 |           |                          |                                          |

Click back to get to Summary Report and Save Shortcut!

| поше |                   |                                               |                        |
|------|-------------------|-----------------------------------------------|------------------------|
| Q    | Expenditure Fina  | nncial Summary                                |                        |
|      | Q • AS Of: Yester | day × Summarize By: Fund, Vendor × Fund: 7649 | 5 ×                    |
|      | Yendor No │       | Vendor Name                                   | Year-To-Date<br>Actual |
|      | V125923           | IMAGE SALES INC                               | 55.53                  |
|      | V125931           | SANTA CRUZ AUTO PARTS INC                     | 120.00                 |
| _    | V125932           | SANTA CRUZ MUNICIPAL UTILITIES                | 9,288.18               |
|      | V125946           | ENTENMANN- ROVIN CO                           | 9,557.49               |
|      | V125948           | PACIFIC TRUCK PARTS INC                       | 81,063.72              |
|      | V126022           | THE HOSE SHOP INC                             | 5,997.88               |
|      | V126028           | C & N TRACTORS INC                            | 8.08                   |
| 7/1  | V426067           | D & D CMALL ENGINE DEDAID                     | F0F.12                 |

• Give Shortcut Create

Create Shortcut

• Shortcut Name:

Central Fire Expenditure by Vendor

Create

Shortcut will Forever be saved under 'shortcuts' (unless you remove it)

Shortcuts (Manage)

!COVID19 JL keys by dept payroll

!Covid19byJLKeyLastMonth

\_Central Fire Expenditure by Vendor

The End